## **Vorgaben**

Alle allgemeinen Grundeinstellungen werden in den Vorgaben der XTension festgelgt.

In den **Export** Voreinstellungen wird festgelegt in welches Ausgabeformat die QuarkXPress Textrahmeninhalte exportiert werden sollen. Es kann ausgwählt werden zwischen Microsoft Word und dem XLIF Format.

Weiterhin wird festgelegt in welches Verzeichnis das exportierte Dokument abgelegt wird. Besteht das Dokument aus verschiedenen Ebenen, so kann hier konfiguriert werden, welche Ebenen für die Übersetzung exportiert werden soll. Damit bleiben dann z.B. Ebenen mit internen Kommentaren unberücksichtigt.

Nach der Übersetzung werden die Texte dann in die gleiche Ebene importiert. In den **Import** Voreinstellungen kann optional ausgewählt werden, ob der ursprüngliche Text auf eine neue Ebene "gesichert" werden soll. So lassen sich leicht mehrsprachige Dokumente erstellen. Da Texte in unterschiedlichen Sprachen auch unterschiedlich lang sind, kann beim Import auch ggf. die Höhe der Textrahmen automatisch angepasst werden. Einzelene Segmente lassen sich mit bestimmten Steuerzeichen aus der Übersetzung heraus löschen.

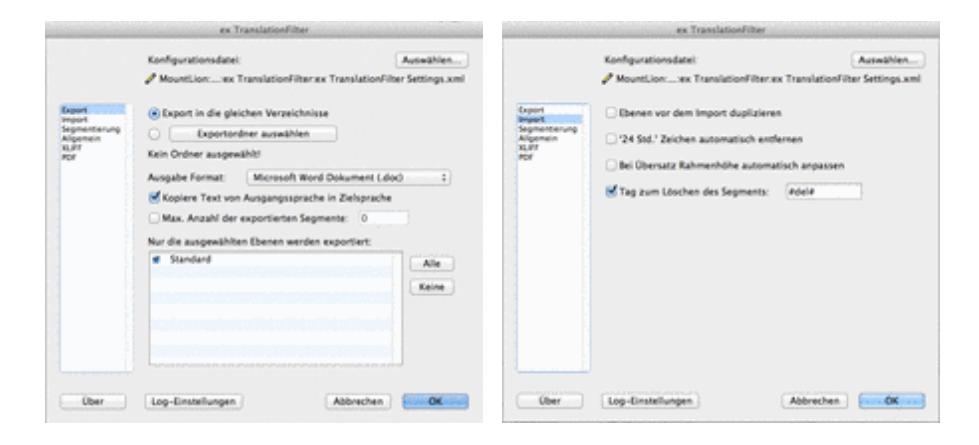

In den [Voreinstellungen](http://www.codesco.com/index.php?eID=tx_cms_showpic&file=fileadmin%2Fbilder_grafiken%2FScreenshots%2FTLF_prefs_Export_DE.png&md5=d1496465bcfc8a2230a8eb334dee528464eeaa20¶meters[0]=YTo0OntzOjU6IndpZHRoIjtzOjQ6IjgwMG0iO3M6NjoiaGVpZ2h0IjtzOjQ6IjYw¶meters[1]=MG0iO3M6NzoiYm9keVRhZyI7czo0MToiPGJvZHkgc3R5bGU9Im1hcmdpbjowOyBi¶meters[2]=YWNrZ3JvdW5kOiNmZmY7Ij4iO3M6NDoid3JhcCI7czozNzoiPGEgaHJlZj0iamF2¶meters[3]=YXNjcmlwdDpjbG9zZSgpOyI%2BIHwgPC9hPiI7fQ%3D%3D) zur **Segmentierung** können [Textformatierungen/](http://www.codesco.com/index.php?eID=tx_cms_showpic&file=fileadmin%2Fbilder_grafiken%2FScreenshots%2FTLF_prefs_Import_DE.png&md5=159d782d4adfb31511ec23520dd9a9a694a199fb¶meters[0]=YTo0OntzOjU6IndpZHRoIjtzOjQ6IjgwMG0iO3M6NjoiaGVpZ2h0IjtzOjQ6IjYw¶meters[1]=MG0iO3M6NzoiYm9keVRhZyI7czo0MToiPGJvZHkgc3R5bGU9Im1hcmdpbjowOyBi¶meters[2]=YWNrZ3JvdW5kOiNmZmY7Ij4iO3M6NDoid3JhcCI7czozNzoiPGEgaHJlZj0iamF2¶meters[3]=YXNjcmlwdDpjbG9zZSgpOyI%2BIHwgPC9hPiI7fQ%3D%3D) -besonderheiten im QuarkXPress Ursprungstext berücksichtigt werden, die einen entscheidenden Einfluß auf den Komfort beim Übersetzen haben. In einem normalem Fließtext wird man üblicherweise versuchen Sätze, Teilsätze oder abgeschlossene Phrasen einzeln zu exportieren, damit im Übersetzungsworkflow sogenannte 'Translation-Memories' (TM) ihre Stärken ausspielen können. Solch ein TM kann im Idealfall einmal übersetzte Segemente später vollautomatisch wieder übersetzen und so den Aufwand dramatisch reduzieren. Um die bestmögliche Segementierung zu erreichen gibt es zahlreiche "Schalter", die in Abhängigkeit des Layouts (z.B.: Technischer Katalog vs. Roman) gesetzt werden können.

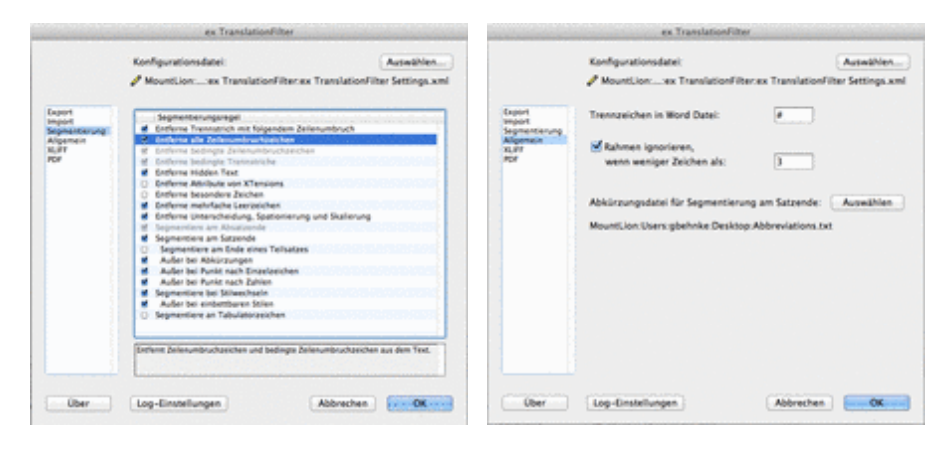

Mehr **allgemeine** Einstellungen betreffen den Export in das Wordformat um dort mit wenigen Klicks eine 2-spaltige Übersetzungstabelle zu generieren.

auch in Übersetzungssysteme wie SDL Trados, Across, Araya, Ontram usw. integriert werden. In diesem Fall muss hier die Quell-/ Zielsprache festgelegt werden.

Um dem Übersetzer das Leben zu erleichtern, kann in den **PDF** Voreinstellungen beim Export automatisch ein PDF des zu übersetzenden Dokumentes erstellt werden.

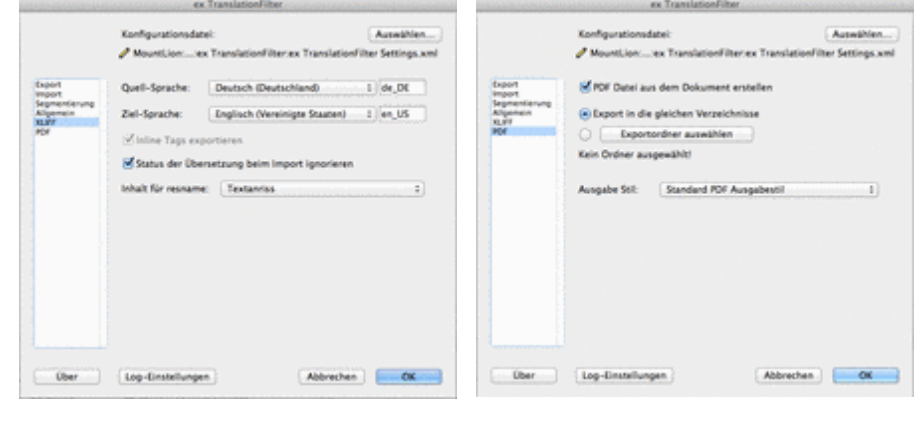